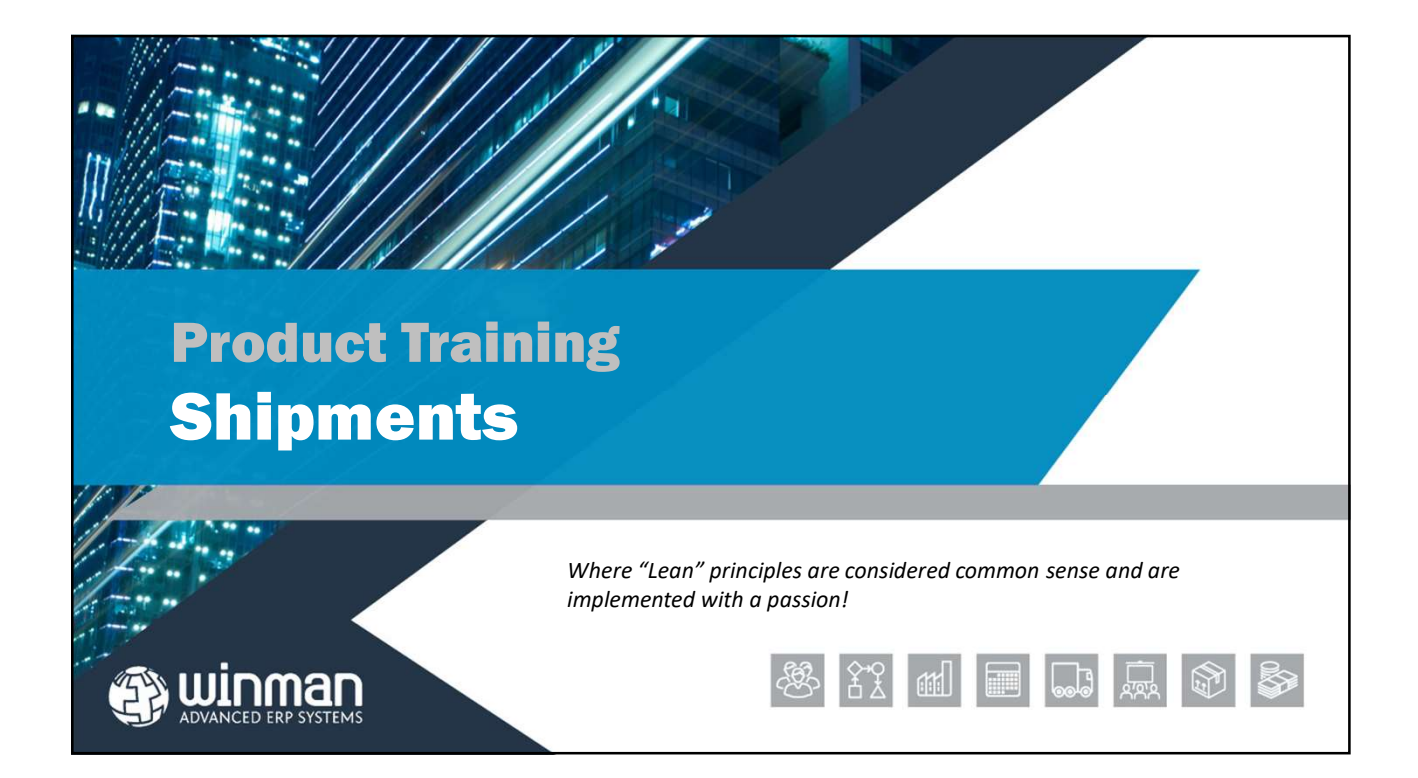

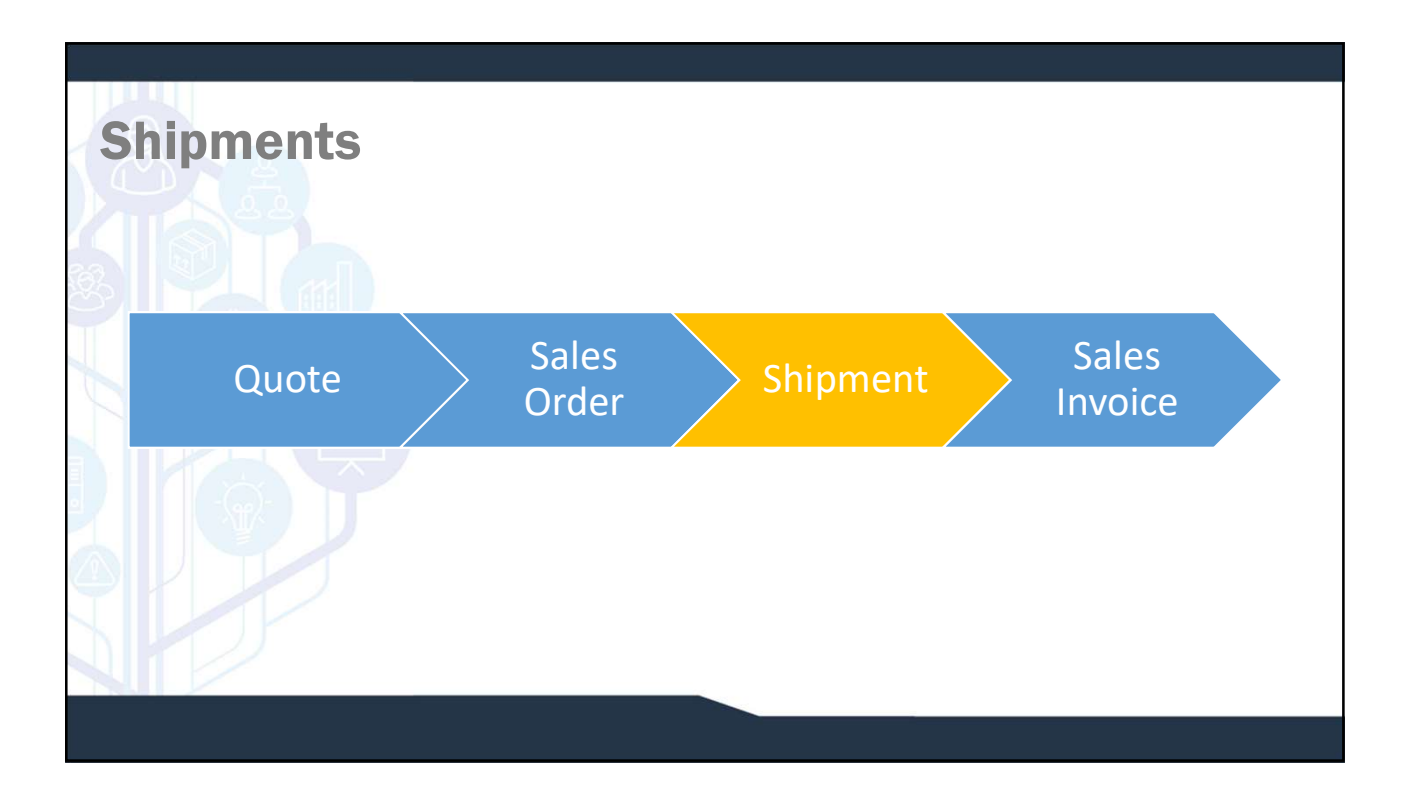

# **Shipments**

A shipment can be completed from a firmed Sales Order. A shipment will remove items from inventory.

Shipments consist of one shipment header and at least 1 line item. The shipment header contains information for the entire shipment such as the shipment number  $\mathbb{Z}$ or customer. The lines contain information for each  $\Box$  THE  $\Box$ item on the shipment such as the item and quantity.

### Shipment Header Header Tab

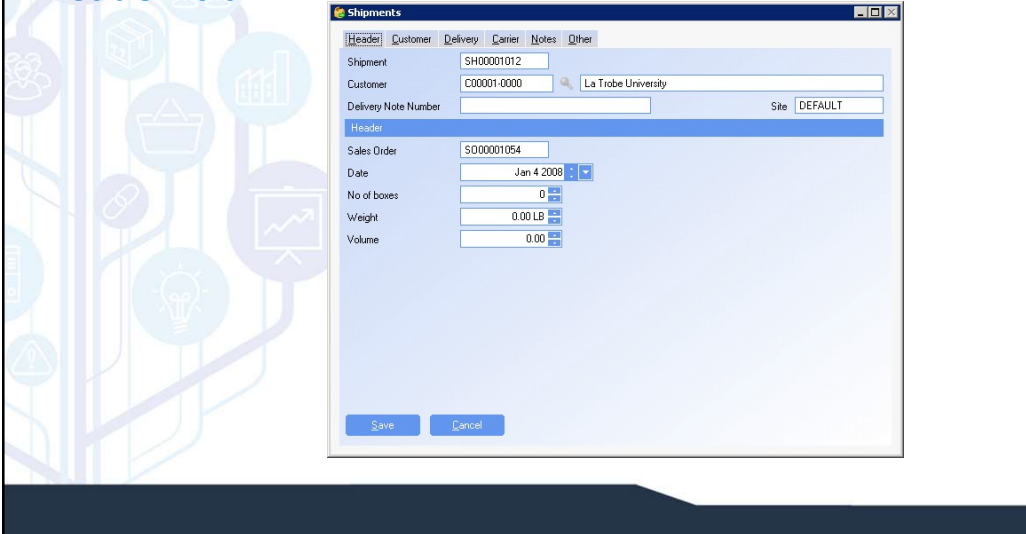

# Shipment Header

- $\square$  Shipment Number The shipment number is system generated and the next number will automatically come up.
- Customer The customer for the shipment.
- $\Box$  Deliver to Where the shipment is going to.
- $\Box$  Delivery Number A reference field to be used if an alternate delivery number is needed.
- $\square$  Sales Order The sales order for the shipment. If multiple SO's are shipped on the same shipment, the SO with the most line items will be the SO in the header.

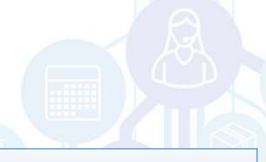

#### SYSTEM SETTING:

The default length of a shipment number is 10 characters. The length of the shipment number can be changed using the Shipments system option Shipment identifier length. Enable the option and set the value to the number of characters for the shipment number. Maximum length that can be used is 10 characters.

#### SYSTEM SETTING:

The default prefix of a shipment number is SH. The prefix of the shipment number can be changed using the Shipments system option Shipment identifier prefix. Enable the option and set the value to the new prefix.

### Shipment Header

 $\Box$  Date – The date of the shipment and the date used for accounting purposes.

- No of Boxes The number of boxes used in the shipment. Used for information or reference only.
- Weight The weight of the shipment. Used for information or reference only.
- Volume The volume of the shipment. Used for information or reference only.

#### SYSTEM OPTION:

order field populated with the order that has the most lines on the shipment, use the Shipments system option Populate the Sales Order field with the most popular order in Shipment if it's shipping more than one sales order. Enable the option and set the value to Y

#### SYSTEM OPTION:

**Shipment Meader**<br>
Date – The date of the shipment and the date used for accounting purposes.<br>
Divideo flooses – The number of boose used in the shipment. Used to information or reference enly.<br>
Divideo flooses – The wolum By default the weight field displays 2 decimals. The number of decimal places that display with the weight field can be configured using the Shipments system option Number of decimal places to show when displaying weights. Enable the option and set the value to the number of decimals required. Maximum number of decimals is 6.

#### SYSTEM OPTION:

By default the volume field displays 2 decimals. The number of decimal places that display with the volume field can be configured using the Shipments system option Number of decimal places to show when displaying volumes. Enable the option and set the value to the number of decimals required. Maximum number of decimals is 6.

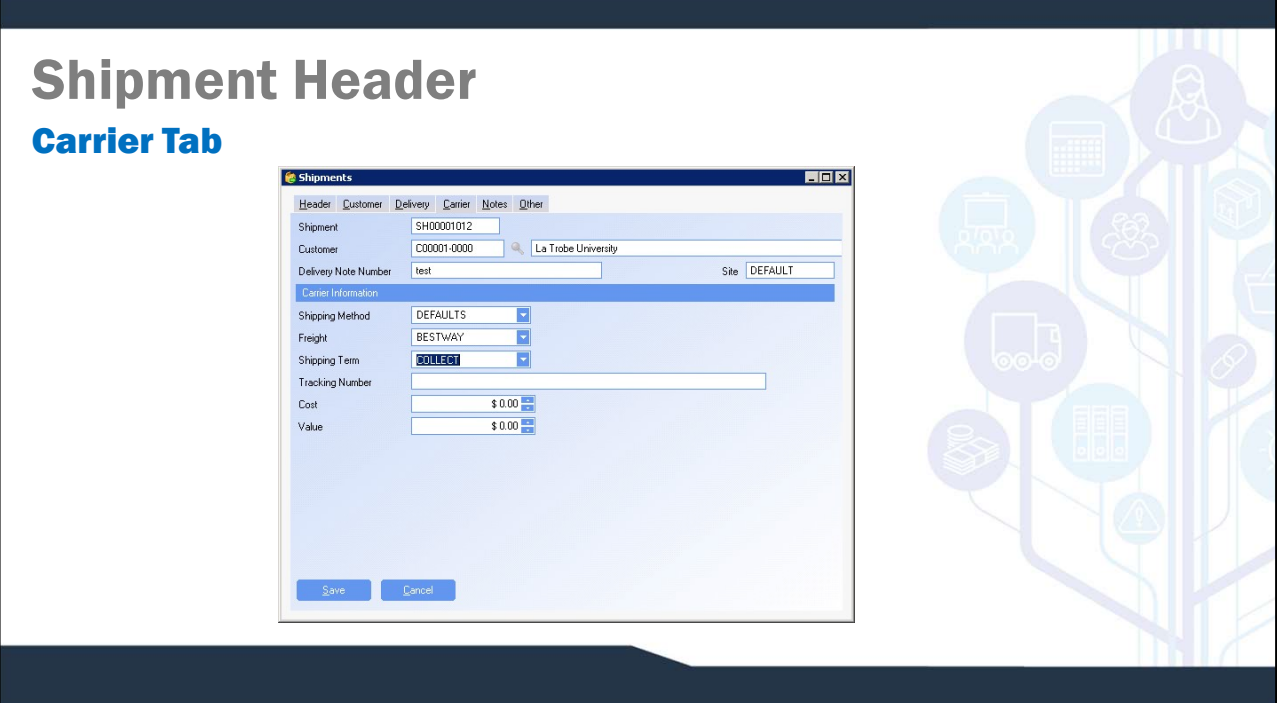

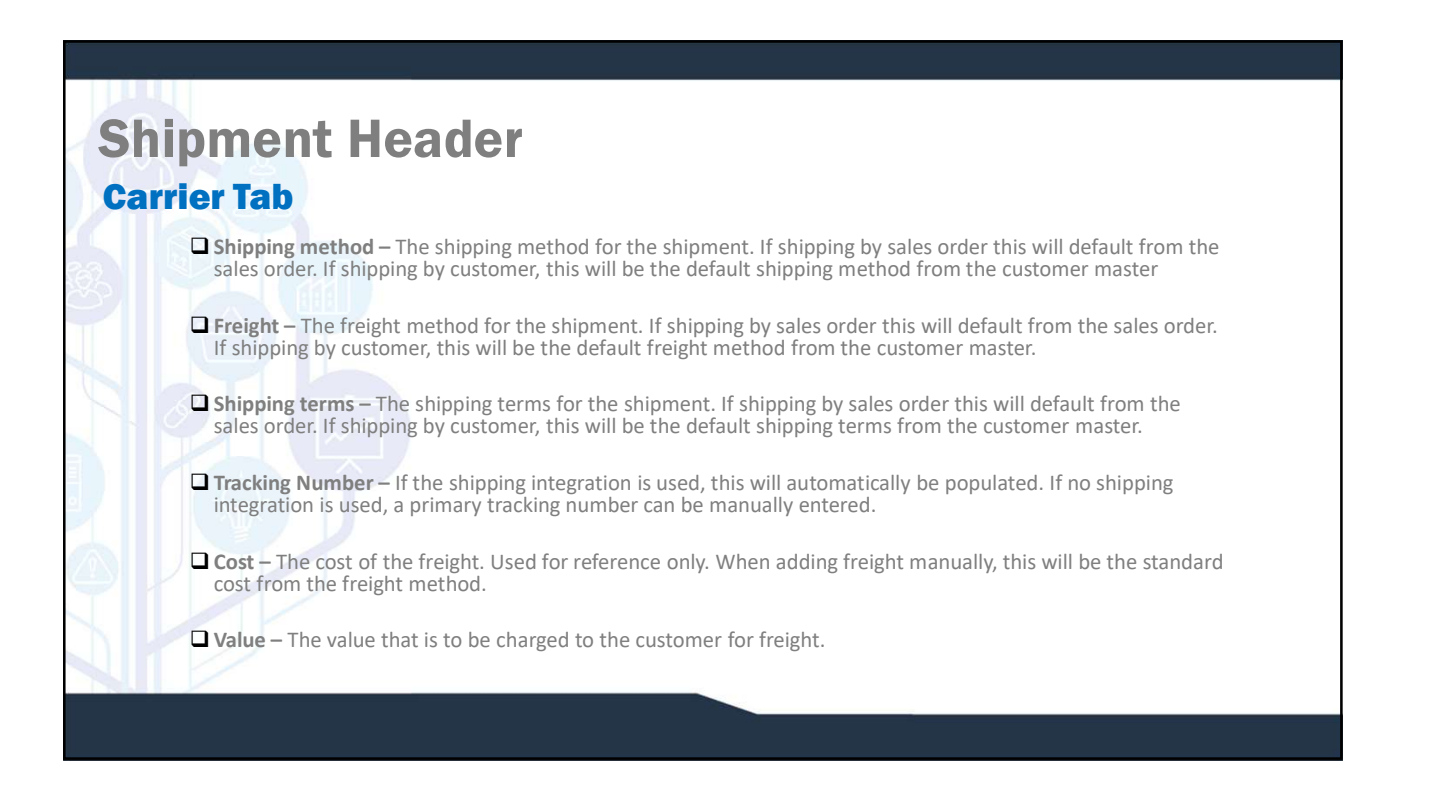

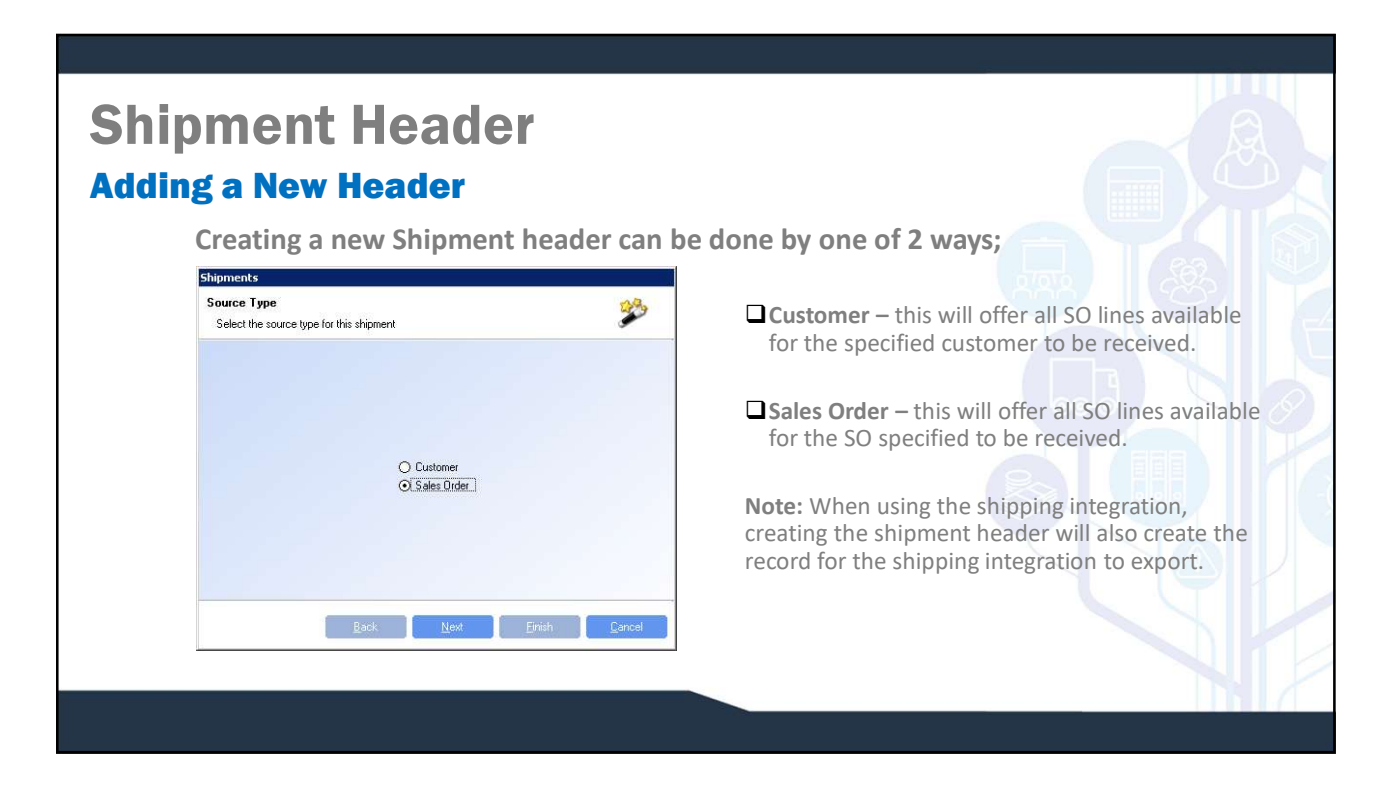

# Shipment Header Delivery Address

The delivery address for the shipment. The delivery address will default from the sales order header or the customer master depending on how the shipment is created.

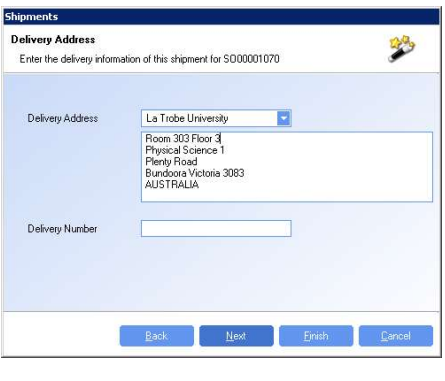

# Shipment Items

Multiple shipments items can be added to a single shipments. Shipment items are added to a shipment by selecting the action Add Item or when a new shipment is created.

### Shipment Items Adding an item

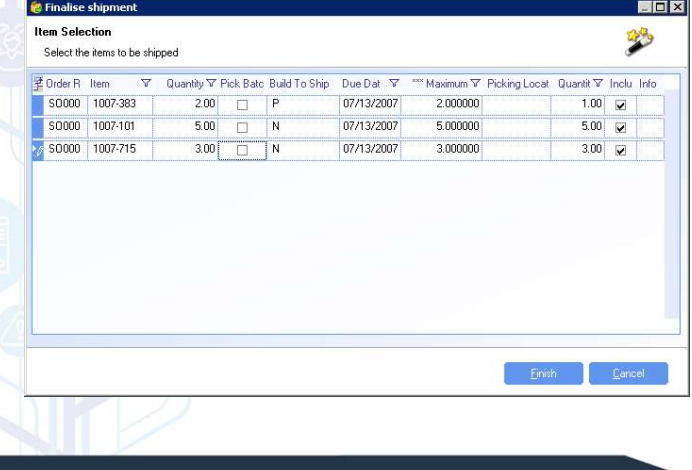

- $\Box$  Open sales order lines can be selected for the shipment by checking the Include column of the line.
- $\square$  The maximum value to be shipped will be the open quantity on the sales order line. Over shipping can be allowed but the system must be set-up to do so.
- $\Box$  If the build to ship feature for the item is enabled, the item will be back-flushed after the item has been selected.
- $\Box$  If a quantity to ship is less than the outstanding value on the sales line, the Quantity to Ship column can be decreased.
- $\Box$  Inventory for a shipment can only be picked if the batch has an availability of "B"oth or "S"ales

### SYSTEM OPTION:

Open sales order lines can be selected for the<br>shipment by checking the Include column of the line.<br>The maximum value to be shipped will be the open<br>quantity on the sales order line. Over shipping can be<br>allowed but the sy When adding line items, by default no items are selected. All items can be selected by default using the Shipments system option Include all by default when creating shipment. Enable the option and set the value to Y to have all items included by default.

### Shipment Items Adding an item

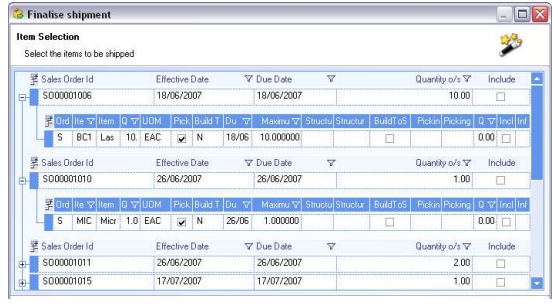

### SYSTEM OPTION:

When shipping by Customer, line items are grouped by sales order. Sales orders need to be expanded to view line items. The grouping by sales order can be turned off and only line items will display using the Shipments system option **Show only the detail grid by default when** shipping by customer. Enable the option and set the value to Y to remove the sales order grouping.

### Shipment Items Over Shipping

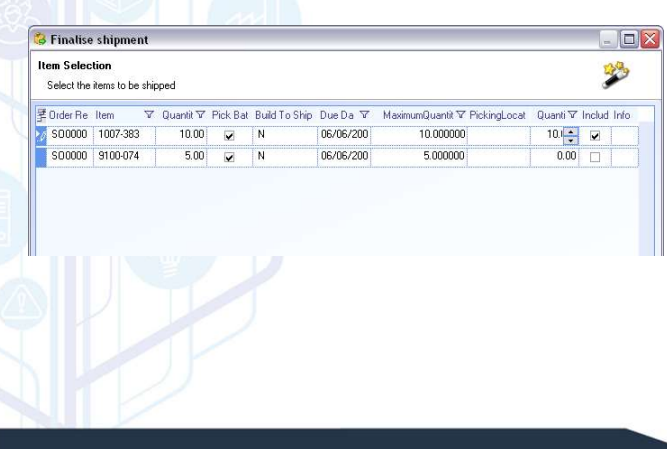

- $\Box$  To over ship, increase the Quantity to ship column to the over shipment quantity.
- $\Box$  The maximum quantity column will factor the system percentage for over shipments and display the maximum quantity that can be shipped.

#### SYSTEM OPTION:

By default over shipping is not done in WinMan. Over shipping can be allowed using the Shipments system option Allow over-shipping. Enable the option and set the value to Y to allow over shipping.

#### SYSTEM OPTION:

When over shipping is enabled, a separate Shipments system option Allow over-shipping of this percentage of the sales order line is used to control how much overage is allowed. Enable the option and set the value to the percentage that the sales order quantity can be increased by.

# Shipment Items<br> **Shipment Items**

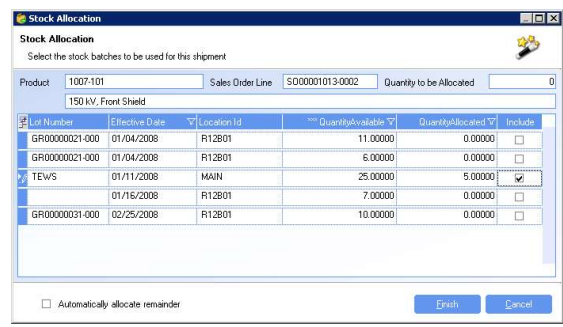

product master. This setting can be manually changed while selecting the line items to ship. If the Pick Batch column is selected, the user will select the batches to be picked for the shipment.

Note: If using the product option to identify serial numbers when picking, the pick batch dialog will show up automatically.

 When Pick Batch is not selected, the picking location is determined as follows;

- $\triangleright$  If a picking location is specified on a sales order line, the sales order line location will be the only location that the line will be picked from.
- Locations with the lowest consumable sequence will be selected from first on a FIFO basis until the shipment is filled. Locations with the lowest consumable sequence number will be selected first.

## Shipment Items

Example: Item Widget A has a sales order for a quantity of 100;

Location AAA has consumable sequence of 10 and 20 Widget A on hand Location BBB has consumable sequence of 20 and 30 Widget A on hand Location CCC has consumable sequence of 10 and 15 Widget A on hand Location DDD has consumable sequence of 40 and 20 Widget A on hand Location EEE has consumable sequence of 10 and 25 Widget A on hand

> Result: Location AAA, CCC, EEE and will be pulled from first (sequence of 10), and yields 60 items. Location BBB with the next lowest sequence will then pull 30 items. Location DDD, the highest sequence will then consume the remaining 10.

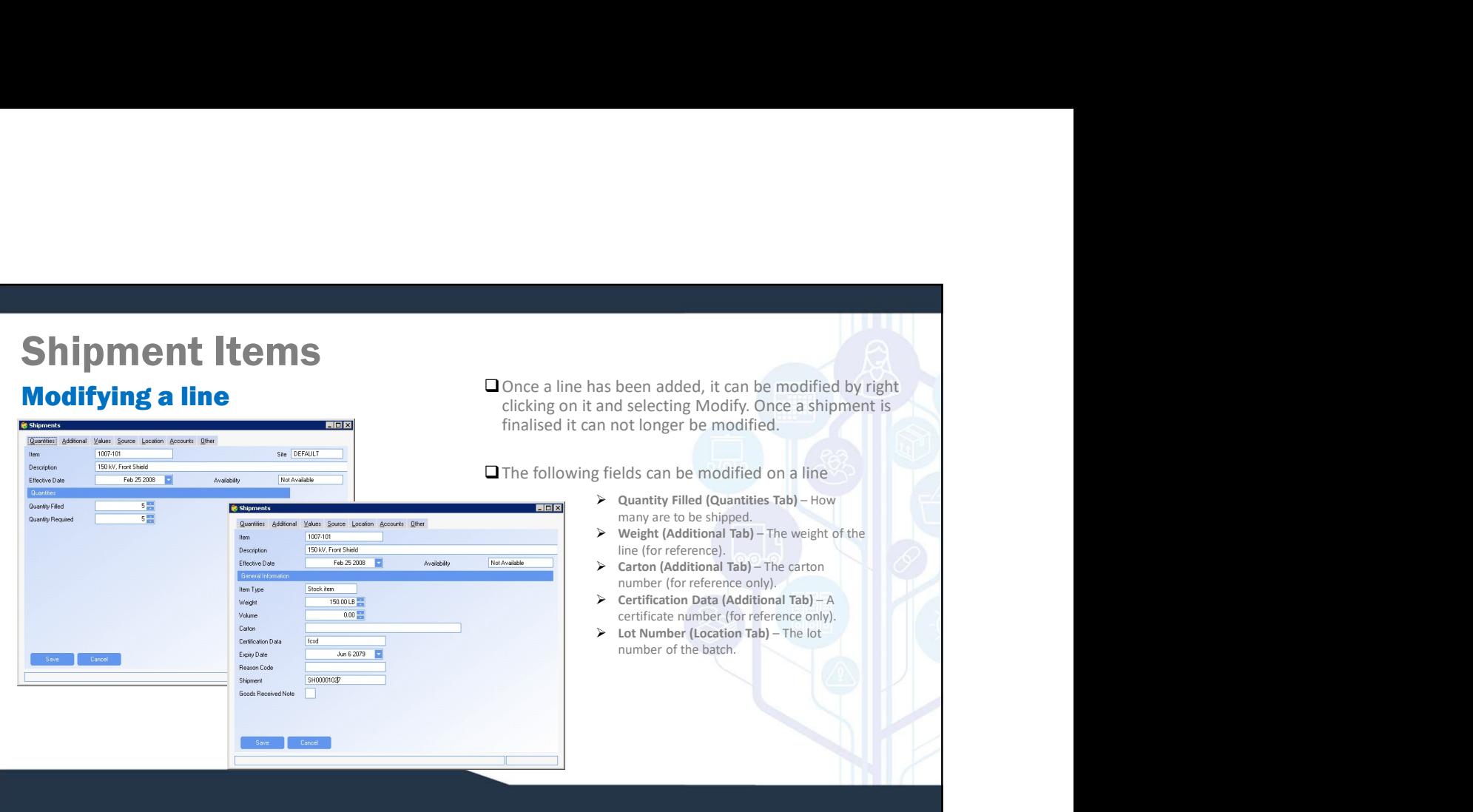

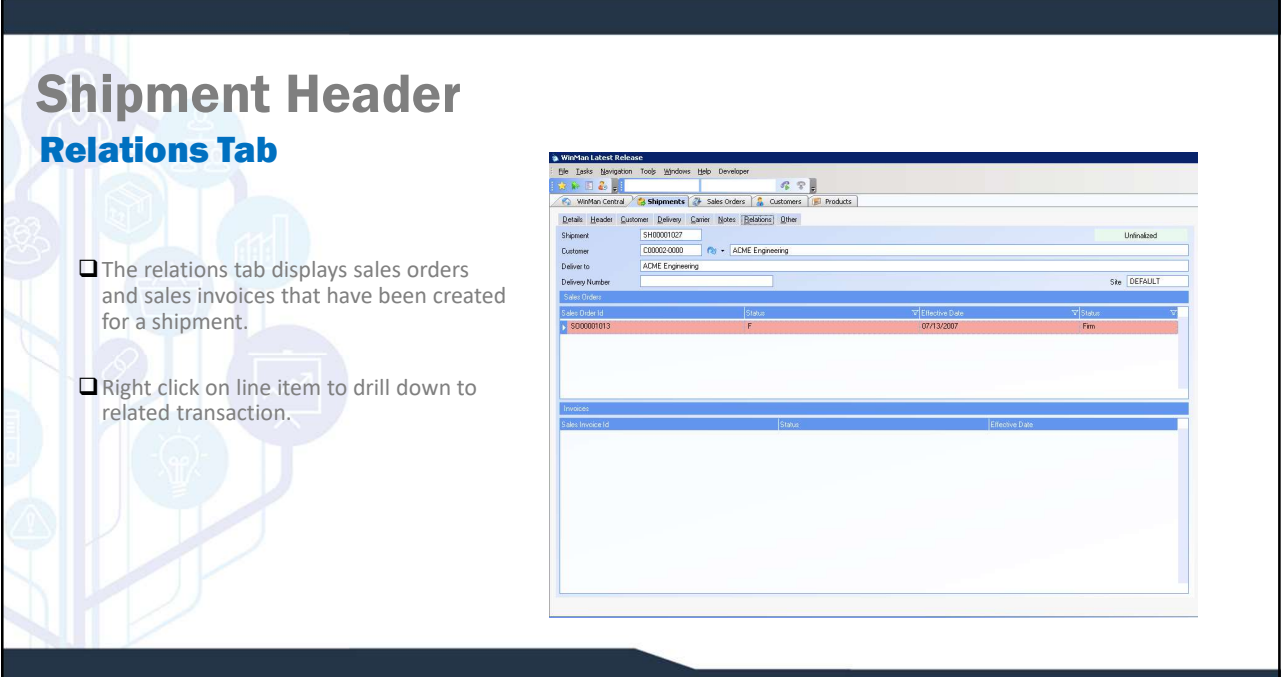

# Shipment Actions Add Freight

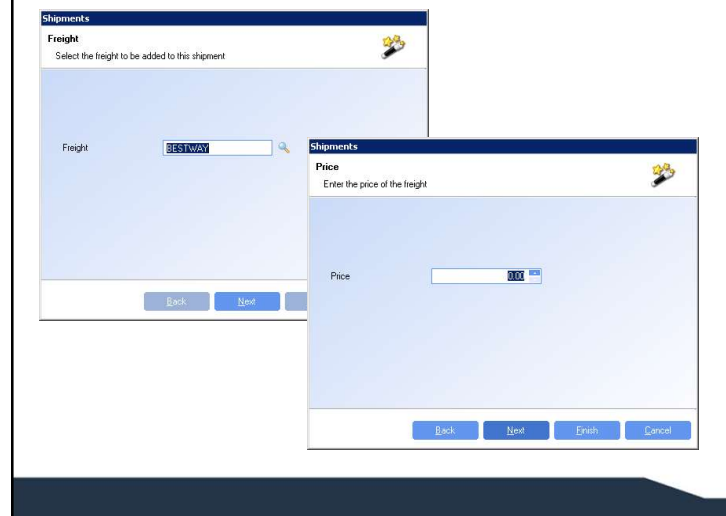

Adding freight will add a freight charge to the invoice.

 $\Box$  Select the freight method for the charge and enter the value of the charge.

The value and freight method can be seen on the Carrier Tab of the header.

# Shipment Actions

### Look Again

- The Look Again action is used to re-check and issue items from inventory.
- $\Box$  The Look Again action can be used as many times as needed while the shipment remains unfinalised.

### Example: A sales order for 20 has been added to a shipment

- o 15 are currently in inventory and have been issued to the shipment, leaving a shortage of 5.
- o A manufacturing order is completed after the 15 have been issued for 5 and are now waiting in inventory
- o Use the Look Again function to check inventory and issue any available items

# Shipment Actions Finalise

- $\Box$  Finalising a shipment will set the shipment ready for  $\Box$ invoicing. It will also mark the items on the sales order as shipped.
- **Once a shipment has been finalised no changes can be** made.
- $\Box$  Select the date for finalisation. This is also the invoice date for the shipment.
- $\Box$  If using the product option to serial number when shipping, the serial numbering dialog will come up to assign serial numbers to the products being shipped

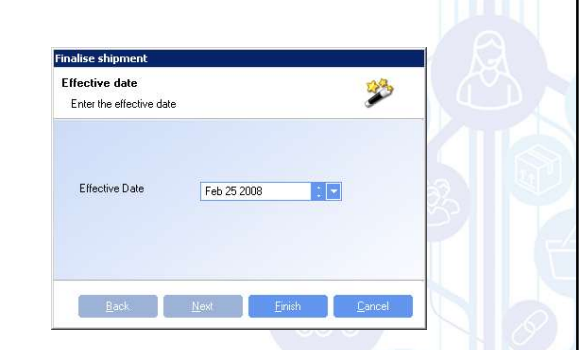

#### SYSTEM SETTING:

When using serial numbers, if the serial numbering option Serial number on MO Completion is used, the serial will have to be assigned when the MO is completed and again when the shipment is finalised. To not be prompted the second time in shipping, use the Shipments system option If the product shipped is serialised on manufacturing then don't prompt for a new serial number at shipping. Enable the option and set the value to Y to not re-enter serial numbers when shipping.

### Shipment Actions Invoice this Shipment

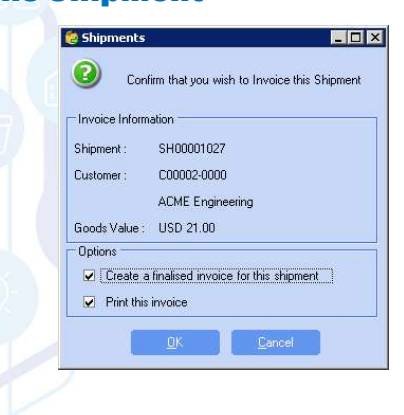

- $\Box$  Invoicing this shipment will create the sales invoice for the shipment.
- $\Box$  An option is provided to create the invoice as finalised. If not selected an un-finalised invoice will be created. Un-finalised invoices can be reviewed and modified if required.
- $\Box$  If a finalised invoice is created the invoice can also be printed.

### Shipment Actions Consolidate Shipment

- Applies only when shipping by Customer (Not used when shipping by Sales Order).
- $\Box$  If another open shipment for the customer exists and has the same delivery address, the shipments can be consolidated into one shipment.
- $\Box$  The current sales order will have its line items moved to the shipment selected to be consolidated into.

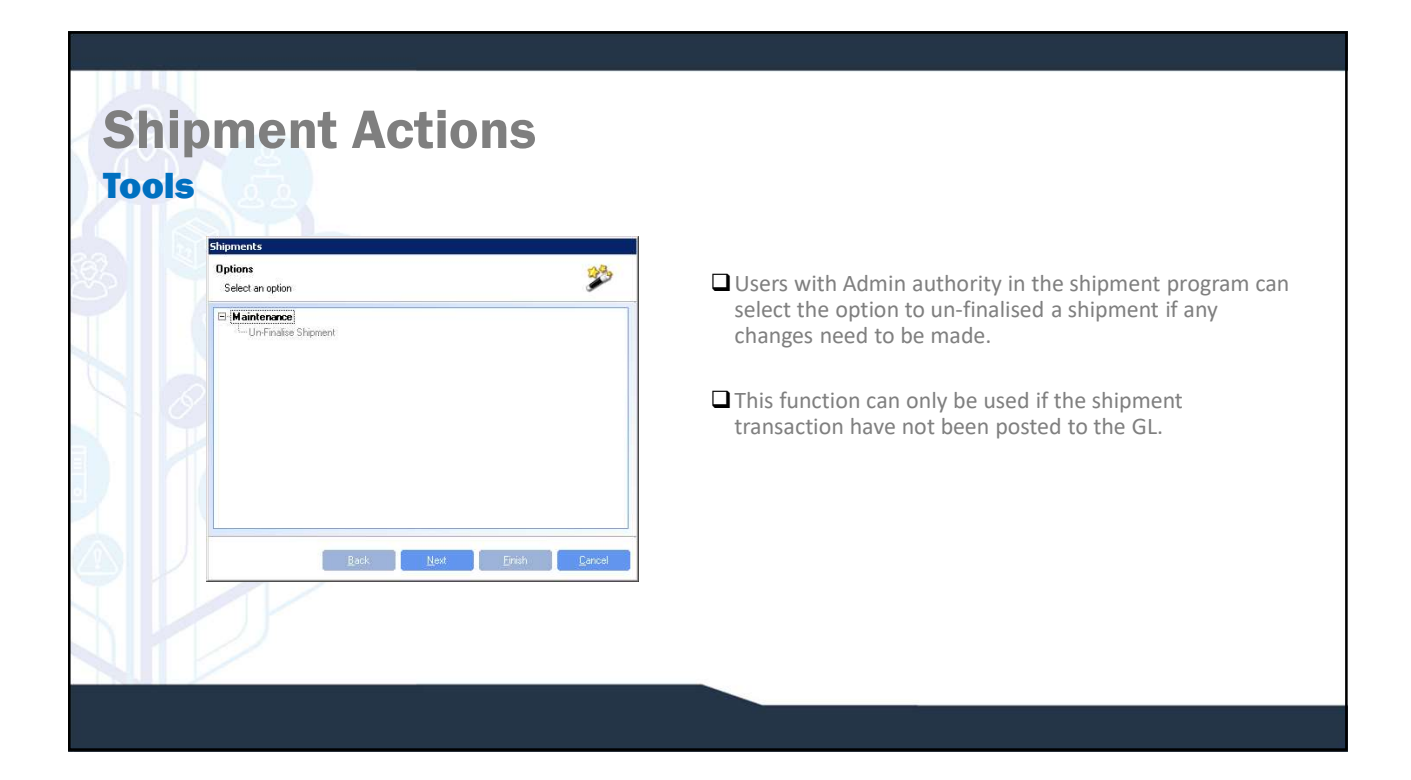

Effective Date

# Shipment Actions Track Shipment

- Provides a direct link to the shipping web-sites for real time package tracking.
- $\Box$  Freight method tracking information must be set-up and tracking numbers must be in the system for real time tracking.